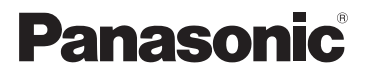

## Instrucciones básicas de funcionamiento Cámara digital

Modelo N. DMC-FH20 DMC-FH3 DMC-FH1

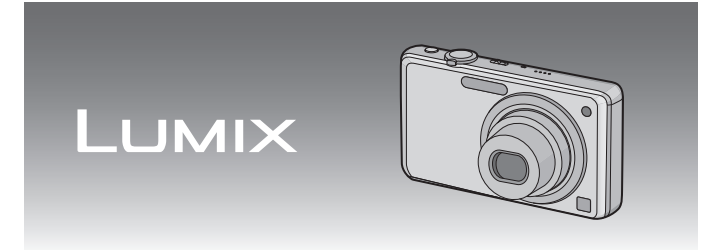

Antes de usarla, lea completamente estas instrucciones.

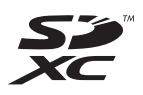

**Consulte también las instrucciones de funcionamiento (formato PDF) guardadas en el CD-ROM (suministrado).** Puede consultar los métodos avanzados de funcionamiento y la búsqueda de averías.

#### **Estimado cliente,**

Aprovechamos la ocasión para agradecerle que haya comprado esta Cámara digital Panasonic. Le rogamos que lea atentamente este manual de instrucciones y que lo tenga a su alcance para futuras consultas. Fíjese que los mandos actuales y las piezas, los detalles de menús, etc. de su cámara digital pueden ser ligeramente diferentes de los que se destacan en las figuras de este manual de funcionamiento.

#### **Observe cuidadosamente las leyes sobre los derechos de autor.**

• La grabación de cintas pre-grabadas, discos u otro material publicado o transmitido con objetos diferentes al uso privado puede infringir las leyes sobre los derechos de autor. Para determinado material puede limitarse también la reproducción de objetos de uso privado.

## **Información para su seguridad**

## **ADVERTENCIA:**

**PARA REDUCIR EL RIESGO DE INCENDIOS, DESCARGAS ELÉCTRICAS O DAÑOS EN EL PRODUCTO,**

- **NO EXPONGA ESTE APARATO A LA LLUVIA, HUMEDAD, GOTEO O SALPICADURAS, Y NO COLOQUE ENCIMA DEL MISMO OBJETOS CON LÍQUIDOS COMO, POR EJEMPLO, FLOREROS.**
- **UTILICE SOLAMENTE LOS ACCESORIOS RECOMENDADOS.**
- **NO QUITE LA CARCASA (O PANEL TRASERO); EN EL INTERIOR NO HAY PIEZAS QUE PUEDA REPARAR EL USUARIO. SOLICITE LAS REPARACIONES AL PERSONAL DE SERVICIO CUALIFICADO.**

EL ENCHUFE DEBE ENCONTRARSE CERCA DEL EQUIPO Y SER DE FÁCIL ALCANCE.

La marca de identificación del producto se encuentra en el fondo de las unidades.

#### ∫ **Acerca del paquete de pilas**

#### **AVISO**

Si la batería o la pila se coloca mal existe riesgo de explosión. Cambie solamente la batería o la pila por otra del mismo tipo o de un tipo equivalente recomendada por el fabricante. Tire las baterías o las pilas usadas siguiendo las instrucciones del fabricante.

- No las caliente ni las exponga a llamas.
- No deje durante un largo período de tiempo la/s batería/s en un coche expuesto a la luz directa del sol y mantenga las puertas y las ventanillas cerradas.

#### **Advertencia**

Riesgo de incendio, explosión o quemaduras. No desmonte, caliente a más de 60 °C ni incinere.

#### ∫ **Acerca del cargador de la batería**

#### **¡ADVERTENCIA!**

• **PARA MANTENER BIEN VENTILADA ESTA UNIDAD, NO LA INSTALE NI LA PONGA EN UN ESTANTE DE LIBROS, MUEBLE EMPOTRADO U OTRO ESPACIO DE DIMENSIONES REDUCIDAS. ASEGÚRESE DE QUE CORTINAS Y OTROS MATERIALES NO OBSTRUYAN LAS CONDICIONES DE VENTILACIÓN PARA PREVENIR EL RIESGO DE DESCARGAS ELÉCTRICAS O INCENDIOS DEBIDOS AL RECALENTAMIENTO.**

- **NO OBSTRUYA LAS ABERTURAS DE VENTILACIÓN DE LA UNIDAD CON PERIÓDICOS, MANTELES, CORTINAS U OBJETOS SIMILARES.**
- **NO COLOQUE OBJETOS CON LLAMA DESCUBIERTA, UNA VELA POR EJEMPLO, ENCIMA DE LA UNIDAD.**
- **TIRE LAS PILAS DE FORMA QUE NO CONTAMINEN EL MEDIO AMBIENTE.**

• El cargador de batería está en estado de espera cuando se suministra alimentación de CA. El circuito primario siempre está en "vivo" hasta cuando el cargador de batería esté conectado a una toma de corriente.

#### ∫ **Precauciones de uso**

- Utilice siempre un adaptador original de Panasonic CA (DMW-AC5PP; opcional).
- No use cables AV que no sean el suministrado.
- No utilice otros cables de conexión USB que no sean el suministrado.

#### **Mantenga la cámara lejos de equipos magnéticos (tales como microondas, televisor, videojuegos, etc.).**

- Si usa la cámara en o cerca del televisor, su radiación electromagnética puede alterar las imágenes o el sonido.
- No la use la cámara cerca de un teléfono móvil, ya que podría causar ruido capaz de dañar las imágenes y el sonido.
- Debido a fuertes campos magnéticos creados por altavoces y grandes motores, los datos grabados podrían dañarse o las imágenes distorsionarse.
- La radiación electromagnética generada por los microprocesadores puede perjudicar la cámara y distorsionar las imágenes y el sonido.
- Los equipos con carga magnética afectan a la cámara haciéndola funcionar incorrectamente, apague la cámara, quite la batería o el adaptador de CA (DMW-AC5PP; opcional). Luego vuelva a montar la batería o el adaptador de CA y encienda la cámara.

#### **No utilice la cámara cerca de un transmisor de radio o línea de alta tensión.**

• Si graba cerca de un transmisor de radio o líneas de alta tensión, las imágenes y el sonido grabados pueden verse afectados.

#### **-Si ve este símbolo-**

### **Información sobre la eliminación en otros países no pertenecientes a la Unión Europea**

Este símbolo sólo es válido en la Unión Europea. Si desea desechar este producto, póngase en contacto con las autoridades locales o con su distribuidor para que le informen sobre el método correcto de eliminación.

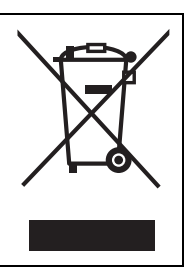

## **Indice**

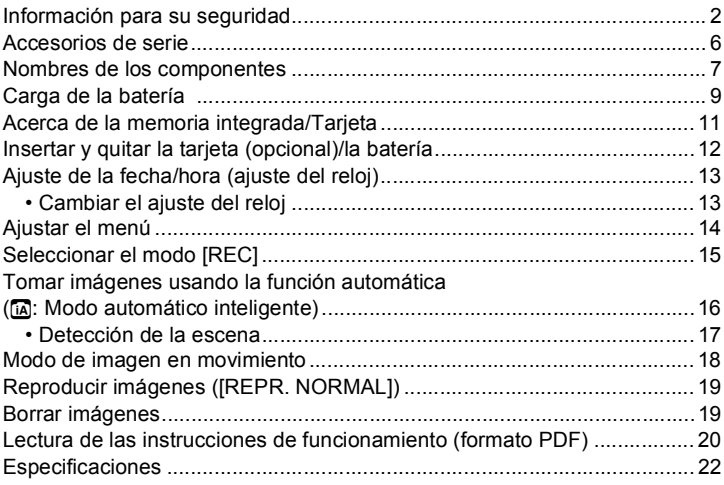

∫ **Acerca de las figuras en estas instrucciones de funcionamiento** El procedimiento para el modelo DMC-FH1 se describe en concepto de ejemplo.

## **Accesorios de serie**

Antes de usar la cámara, compruebe que estén incluidos todos los accesorios. Números de productos correctos a partir de enero de 2010. Pueden estar sujetos a cambio.

- 1 Paquete de pilas (En el texto citada como **paquete de la batería** o **batería**) Cargue la batería antes de usarla.
- 2 Cargador de batería (En el texto citado como **cargador de batería** o **cargador**)
- 3 Cable de conexión USB<br>4 Cable AV
- 4 Cable AV<br>5 CD POM
- 5 CD-ROM
	- Software: Utilícelo para instalar el software en su ordenador.
	- Instrucciones de funcionamiento
- 6 Correa de mano<br>7 Estuche de la ba
- 7 Estuche de la batería
- La tarjeta de memoria SD, la tarjeta de memoria SDHC y la tarjeta de memoria SDXC se indican como **tarjeta** en el texto.
- **• La tarjeta es un accesorio opcional. Puede grabar o reproducir imágenes en la memoria integrada cuando no usa una tarjeta.**
- Llame al distribuidor o a su centro de servicio más cercano si pierde los accesorios suministrados. (Puede comprar los accesorios por separado.)

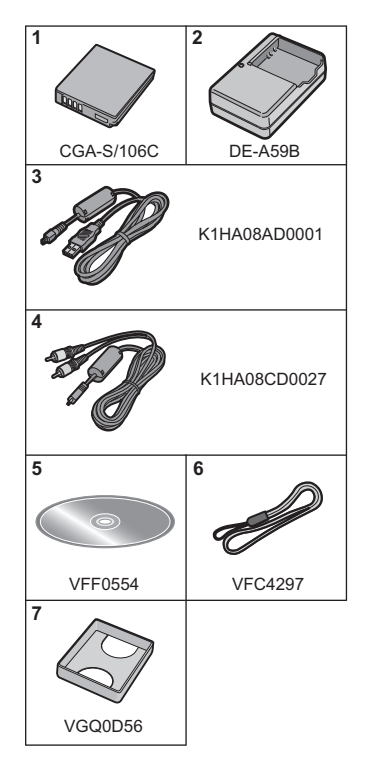

## **Nombres de los componentes**

- 1 Flash<br>2 Obieti
- 2 Objetivo<br>3 Indicado
- 3 Indicador del autodisparador Testigo de ayuda AF

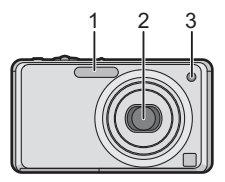

- 4 Monitor LCD
- 5 Botón [MENU/SET]<br>6 Botón [DISPI AY]
- 6 Botón [DISPLAY]<br>7 IO MENUI/Botón
- 7 [Q.MENU]/Botón Borrar<br>8 Botón IMODE1
- 8 Botón [MODE]<br>9 Interruptor sele
- Interruptor selector [REC]/[REPR.]

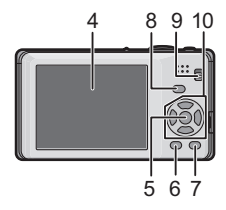

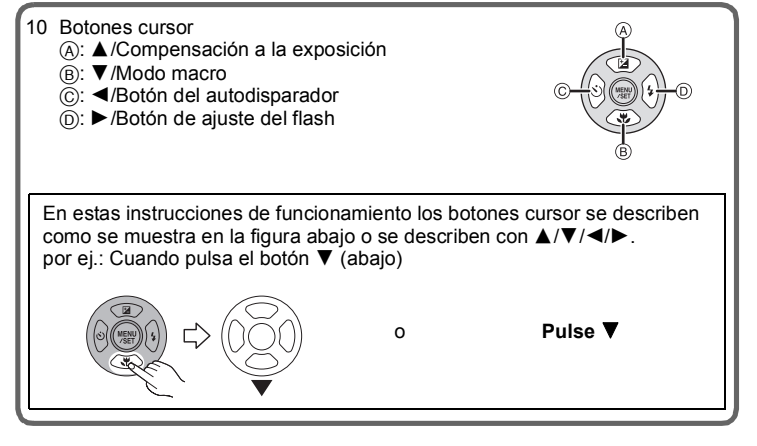

- 11 Interruptor ON/OFF de la cámara
- 12 Palanca del zoom
- 13 Altavoz
- 14 Micrófono<br>15 Botón del
- 15 Botón del obturador
- 16 Botón automático inteligente
- 17 Sujeción de la correa de mano
	- Al usar la cámara tenga cuidado de unir la correa de mano para asegurarse de no dejarla caer.
- 18 Cilindro del objetivo
- 19 Toma [AV OUT/DIGITAL]
- 20 Base para trípode
	- Cuando usa un trípode, asegúrese de que esté estable cuando está unido a la cámara.
- 21 Tapa de la tarjeta de memoria/batería
- 22 Palanca del disparador
- 23 Tapa del acoplador de CC
	- Cuando usa un adaptador de CA, asegúrese de usar el acoplador de CC de Panasonic (DMW-DCC4; opcional) y el adaptador de CA (DMW-AC5PP; opcional).
	- Le recomendamos que utilice una batería con carga suficiente o el adaptador de CA cuando graba imágenes en movimiento.
	- Si cuando graba imágenes en movimiento usando el adaptador de CA, se apaga la alimentación debido a un corte de la corriente o a una desconexión del adaptador de CA, etc., las imágenes en movimiento no se grabarán.

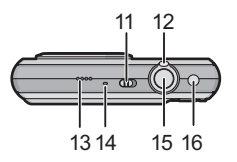

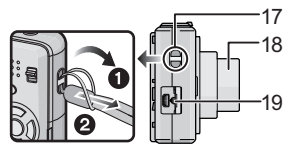

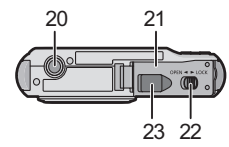

## **Carga de la batería**

∫ **Acerca de la baterías que puede utilizar con este dispositivo La batería provista o las baterías opcionales dedicadas (DMW-BCF10E) se pueden usar con esta unidad.**

**Se ha verificado que en algunos mercados están a la venta paquetes de baterías falsificados, muy parecidos al producto original. Algunos de estos paquetes no están adecuadamente protegidos mediante una protección interna que cumpla con los requisitos de estándares apropiados de seguridad. Existe la posibilidad de que estos paquetes de baterías puedan producir un incendio o explosión. Recuerde que declinaremos toda responsabilidad por cualquier accidente o avería que surja a consecuencia del uso de un paquete de baterías falsificado. Para asegurarse de que utiliza productos seguros, le recomendamos que utilice un paquete de baterías original de Panasonic.**

- **• Uso del cargador correspondiente y batería.**
- **• La cámara tiene una función que distingue baterías que se pueden usar de forma segura. Esta función admite la batería exclusiva [la batería provista o DMW-BCF10E (opcional)]. Las baterías que pueden usarse con este aparato son las pilas auténticas de Panasonic o baterías de terceros certificadas por Panasonic. (Las baterías no admitidas por esta función no pueden usarse.) Panasonic no puede garantizar de ninguna forma la calidad, rendimiento y seguridad de las baterías de terceros y no son productos Panasonic genuinos.**

#### ∫ **Carga**

- **• Cuando se envía la cámara, la batería está descargada. Cárguela antes de usarla.**
- Cargue la batería usando el cargador doméstico.
- Carque la batería a una temperatura entre 10 °C y 35 °C. (La temperatura de la batería también debe ser la misma.)

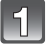

**Conecte la batería prestando atención a su dirección.**

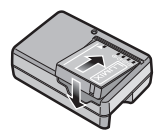

### **Conecte el cargador a la toma de corriente.**

- La carga comienza cuando se enciende de color verde el indicador [CHARGE] (A).
- La carga ha terminado correctamente cuando se apaga el indicador [CHARGE] A.

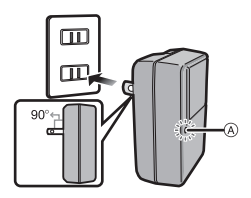

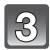

### **Separe la batería al finalizar la carga.**

#### ∫ **Tiempo de carga**

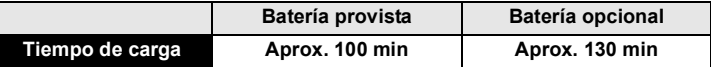

#### ∫ **Tiempo de funcionamiento aproximado y número de imágenes grabables**

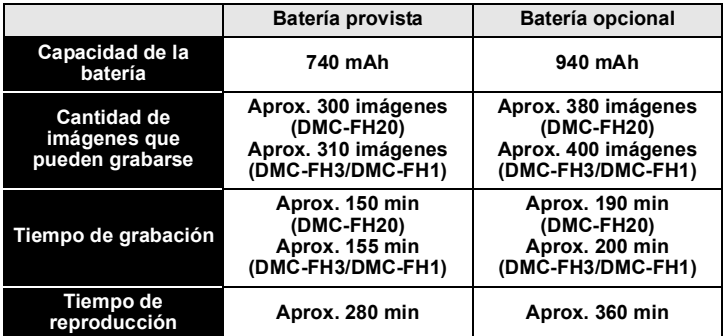

#### **Condiciones de grabación para los estándares CIPA**

- CIPA es la abreviatura de [Camera & Imaging Products Association].
- Modo de imagen normal
- Temperatura: 23 °C/Humedad: 50% cuando está activado el monitor LCD.
- Uso de la tarjeta de memoria SD de Panasonic (32 MB).
- La grabación comienza 30 segundos después de activar la cámara. (Cuando la función del estabilizador óptico de la imagen está ajustada en [AUTO].)
- **Grabando una vez cada 30 segundos**, con todo el flash en cada segunda grabación.
- Girando la palanca del zoom del teleobjetivo al gran angular o viceversa en cada grabación.
- Apagar la cámara cada 10 grabaciones y dejarla hasta que baje la temperatura de las baterías.

## **Acerca de la memoria integrada/Tarjeta**

#### **Memoria integrada**

#### **• Tamaño de la memoria: unos 40 MB**

- La memoria integrada puede usarse como soporte de almacenamiento temporal cuando está llena la tarjeta que se está usando.
- El tiempo de acceso a la memoria integrada podría superar el de la tarjeta.

#### **Tarjeta**

Las siguientes tarjetas que conforman el estándar de vídeo SD se pueden usar con esta unidad.

(Estas tarjetas se citan en el texto como **tarjeta**.)

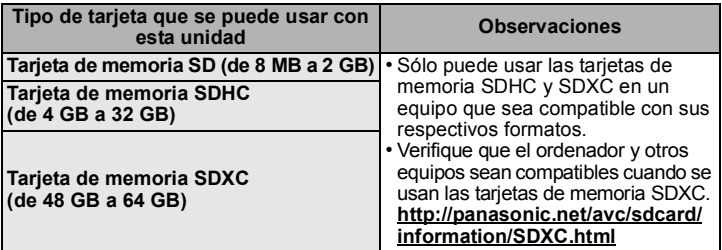

- Sólo las tarjetas con el logo SDHC (que indica que la tarjeta cumple con los estándares de vídeo SD) se pueden usar como tarjetas de 4 GB a 32 GB.
- Sólo las tarjetas con el logo SDXC (que indica que la tarjeta cumple con los estándares de vídeo SD) se pueden usar como tarjetas de 48 GB a 64 GB.
- Cuando grabe imágenes en movimiento utilice una tarjeta que tenga como clase de velocidad SD¢ la "Clase 6" o más alta.
	- $\ast$  La clase de velocidad SD es el estándar de velocidad referida a la escritura continua.
- Confirme, por favor, la última información en el siguiente sitio Web. **http://panasonic.jp/support/global/cs/dsc/** (Esta Web sólo está en inglés.)

### **Nota**

• Mantenga la tarjeta de memoria fuera del alcance de los niños para evitar que se la traguen.

## **Insertar y quitar la tarjeta (opcional)/ la batería**

- Compruebe que el dispositivo está apagado.
- Le recomendamos utilizar una tarieta de Panasonic.
- 

**Desplace la palanca del disparador en la dirección de la flecha y abra la tapa de la tarjeta/ batería.**

**• Siempre use baterías originales de Panasonic (CGA-S/106C; provista o DMW-BCF10E; opcional).**

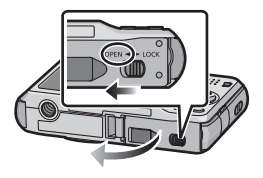

- **• Si utiliza otras baterías, no podemos garantizar la calidad de este producto.**
- **Batería: insértela totalmente utilizando la palanca** A **prestando atención a la dirección de inserción. Tire la palanca**  $\widehat{A}$  en la **dirección de la flecha para sacar la batería.**

**Tarjeta: Insértela razonablemente hasta que haga clic prestando atención a la dirección en que la** 

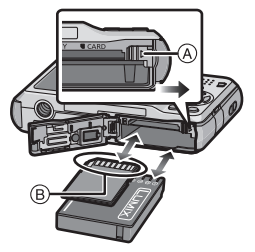

**inserta. Para quitar la tarjeta, empújela hasta que haga clic, luego sáquela recta.**

B: No toque los terminales de conexión de la tarjeta.

- La tarjeta podría dañarse si no está introducida completamente.
- 

1**:Cierre la tapa de la tarjeta/ batería.**

2**:Desplace la palanca del disparador en la dirección de la flecha.**

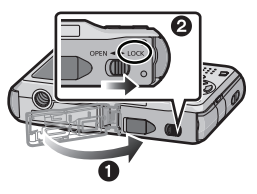

## **Ajuste de la fecha/hora (ajuste del reloj)**

**• Cuando se adquiere la cámara, el reloj no está ajustado.**

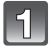

### **Encienda la cámara.**

- (A) Botón [MENU/SET]
- $\overline{B}$  Botones cursor

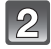

## **Pulse [MENU/SET].**

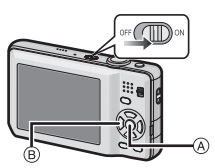

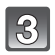

**Pulse** 3**/**4 **para seleccionar el idioma, y pulse [MENU/SET].**

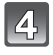

## **Pulse [MENU/SET].**

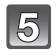

**Pulse** 2**/**1 **para seleccionar las opciones (año, mes, día, hora, minuto, secuencia de visualización o el formato de visualización de la hora) y pulse** 3**/**4 **para ajustar.**

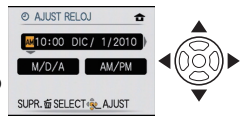

fii: Cancele sin ajustar el reloj.

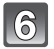

**Pulse [MENU/SET] para ajustar.**

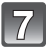

## **Pulse [MENU/SET].**

• Pulse [m̃] para volver a la pantalla de ajustes.

### **Cambiar el ajuste del reloj**

Seleccione **[AJUST RELOJ] en el menú [REC] o [CONF.]** v pulse ▶.

• Puede cambiarse en los pasos **5**, **6** y **7** para ajustar el reloj.

## **Ajustar el menú**

Esta sección describe cómo seleccionar los ajustes del modo de imagen normal, y el mismo ajuste puede usarse para el menú [REPR.] y también para el menú [CONF.]. Ejemplo: Ajustar [MODO AF] de [[a]] a [se] en el modo de imagen normal

**Pulse [MENU/SET] para visualizar el menú.**

- **Pulse ▲/▼ para seleccionar [MODO AF] luego pulse ▶.** 
	- Según la opción, su ajuste puede no aparecer o bien puede visualizarse de manera diferente.
- **Pulse** 3**/**4 **para seleccionar [**š**], luego pulse [MENU/SET] para ajustar.**

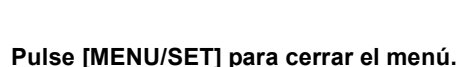

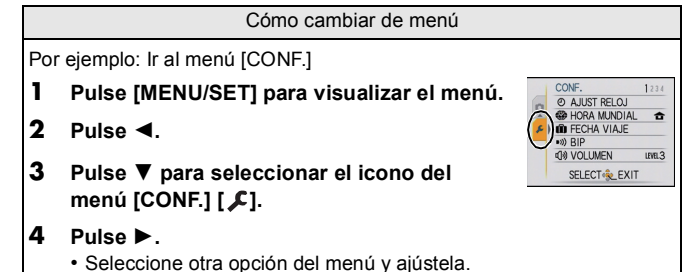

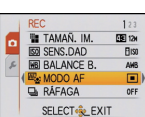

TAMAÑ. IM.

SENS.DAD

**MRI RAI ANCE P** 

图: MODO AF

**B** RÁFAGA

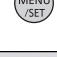

图124

ю

圖

 $\Box$ SELECT<sup>®</sup> AJUST

**B**iso

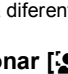

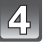

## **Seleccionar el modo [REC]**

#### **f** Modo automático inteligente

La cámara graba a los sujetos usando los ajustes automáticos.

#### ∫ **Para seleccionar un modo [REC] s desde la lista de modos [REC]**

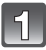

### **Encienda la cámara.**

- A Botón [MENU/SET]
- $\overline{\odot}$  Interruptor selector IRECI/IREPR.1
- $\bar{\odot}$  Botón [MODE]

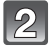

### **Desplace el interruptor selector [REC]/[REPR.] a [**!**].**

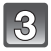

### **Pulse [MODE].**

### **Pulse**  $\angle$  **<b>1**  $\sqrt{4}$  para seleccionar el modo.

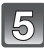

**Pulse [MENU/SET].**

### ∫ **Lista de modos [REC]**

#### **n** Modo de imagen normal

Los sujetos se graban usando sus propios ajustes.

#### MS **Modo de mi escena**

Se toman las imágenes usando escenas de grabación registradas anteriormente.

#### SCN Modo de escena

Este modo le permite tomar imágenes armonizadas con la escena a grabar.

#### **E Modo de imagen en movimiento**

Este modo le permite grabar imágenes en movimiento con audio.

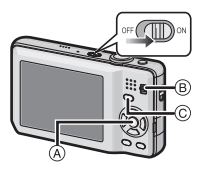

**CA IMAGEN NORMAL** MS MODO MLESC SCN MODO DE ESCENA **IM. MOVIMIENTO** SELECT<sup>&</sup> AJUST Modo [REC]: [iA]

## **Tomar imágenes usando la función automática (**ñ**: Modo automático inteligente)**

La cámara fijará los ajustes más apropiados al sujeto y a las condiciones de grabación, así que recomendamos este modo a los principiantes o a los que quieren dejar que la cámara se ajuste automáticamente y tomar imágenes fácilmente.

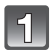

### **Desplace el interruptor selector [REC]/[REPR.] a [**!**].**

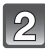

## **Pulse [** $\bullet$ **]**  $\circ$ **A**.

• Al presionar [fo] de nuevo, lo lleva al modo anterior.

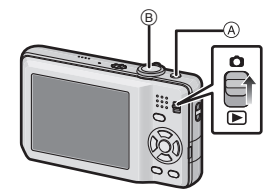

 $_{\tiny\textregistered}$ 

 $10M$ 

2

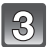

### **Sujete suavemente la cámara con ambas manos, tenga los brazos inmóviles a su lado y quédese con los pies un poco separados.**

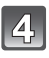

#### **Pulse hasta la mitad el botón del obturador para enfocar (B).**

- Una vez que el sujeto está enfocado, se enciende la indicación del enfoque  $(1)$  (verde).
- $\cdot$  El área AF  $\oslash$  se visualiza alrededor de la cara del sujeto por medio de la función de detección de la cara. En otros casos, se visualiza en el punto en que está enfocado el sujeto.
- El rango de enfoque es 5 cm (Gran angular)/ 1 m (Teleobietivo) a  $\infty$ .

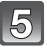

**Pulse completamente el botón del obturador (empújelo hasta el fondo) y capte la imagen.**

### **Detección de la escena**

Cuando la cámara localiza la mejor escena, se visualiza de color azul el icono de la escena en cuestión durante 2 segundos. Después su color pasa al rojo habitual.

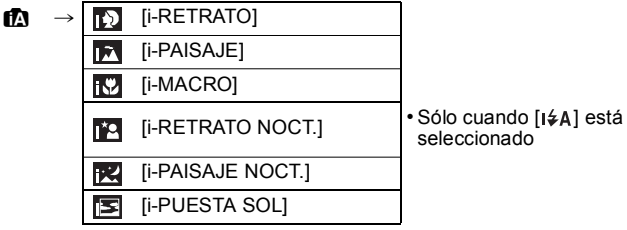

- [n] se ajusta si no es aplicable ninguna de las escenas y están fijados los ajustes estándar.
- Cuando esté seleccionado [mo] o [mo], la cámara detecta automáticamente la cara de una persona y ajusta el enfoque y la exposición. **(Detección de la cara)**

Modo  $[REC]$ :  $\Box$ 

## **Modo de imagen en movimiento**

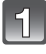

Desplace el interruptor selector [REC]/[REPR.] a [**0]**, **luego pulse [MODE].**

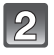

**Pulse** 3**/**4 **para seleccionar [IM. MOVIMIENTO] luego pulse [MENU/SET].**

**Pulse hasta la mitad el botón del obturador para enfocar, luego púlselo completamente para empezar a grabar.**

- A Grabación de audio
- $\cdot$  El tiempo de grabación disponible  $\circ$  se visualiza en la parte superior derecha mientras que tiempo de grabación

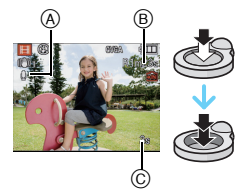

disponible C se visualiza en la parte inferior derecha de la pantalla.

- Después de pulsar el botón del obturador completamente, suéltelo inmediatamente.
- Una vez que el sujeto está enfocado, se enciende la indicación del enfoque.
- El enfoque y el zoom se fijan al ajuste de cuando inicia la grabación (la primera vez).
- Se graba simultáneamente también el audio desde el micrófono incorporado en este aparato. (Las imágenes en movimiento no pueden grabarse sin audio.)

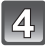

#### **Pulse completamente el botón del obturador para iniciar la grabación.**

• Si la memoria integrada o la tarjeta se llenan en mitad de la grabación, la cámara detiene automáticamente la grabación.

### **Nota**

• Las imágenes en movimiento pueden grabarse continuamente hasta 2 GB. En la pantalla se visualiza el tiempo máximo de grabación disponible sólo hasta 2 GB. Modo  $[REPR.]$ :  $\Box$ 

## **Reproducir imágenes ([REPR. NORMAL])**

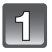

**Desplace el interruptor selector [REC]/[REPR.] a A [P].** 

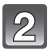

**Pulse** 2**/**1 **para seleccionar la imagen.**

• Después de seleccionar la imagen en movimiento, presione ▲ para comenzar la reproducción.

### Modo  $[REPR.]$ :  $\Box$

## **Borrar imágenes**

#### **Una vez borradas, las imágenes no pueden recuperarse.**

• Se borrarán las imágenes de la memoria integrada o de la tarjeta que se está reproduciendo.

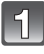

**Seleccione la imagen a borrar y luego pulse [**'**].**

 $(A)$  Botón  $\lfloor \frac{m}{m} \rfloor$ 

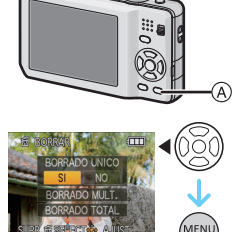

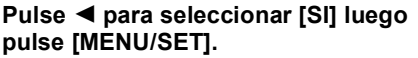

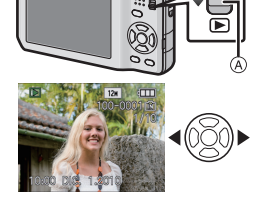

## **Lectura de las instrucciones de funcionamiento (formato PDF)**

- Ha hecho ejercicios de las operaciones presentadas en estas instrucciones de funcionamiento y quiere continuar con las operaciones avanzadas.
- Quiere examinar la Búsqueda de averías.

Para estas situaciones refiérase a las Instrucciones de funcionamiento (formato PDF) grabadas en el CD-ROM (suministrado).

#### ∫ **Para Windows**

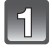

**Encienda el PC e inserte el CD-ROM (suministrado) en el que caben las Instrucciones de funcionamiento.**

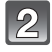

**Haga clic en [Instrucciones de funcionamiento].**

**Seleccione el idioma deseado y haga clic en [Instrucciones de funcionamiento] para instalar.**

A Para volver al menú de instalación.

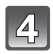

**Haga doble clic en el icono de acceso rápido "Instrucciones de funcionamiento" ubicado en el escritorio.**

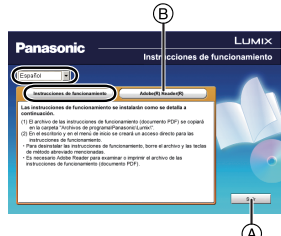

#### ■ Cuando no se abren las Instrucciones de funcionamiento (formato **PDF)**

Necesita Adobe Acrobat Reader 5.0 o posterior o Adobe Reader 7.0 o posterior para leer o imprimir las instrucciones de funcionamiento (en formato PDF).

Inserte el CD-ROM que contiene las instrucciones de funcionamiento (provisto), haga clic en  $\circledB$  y luego siga los mensajes que aparecen en la pantalla para realizar la instalación.

(Sistema operativo compatible: Windows 2000 SP4/Windows XP SP2 o SP3/Windows Vista SP1 o SP2/Windows 7)

• En el siguiente sitio web, puede descargar e instalar una versión de Adobe Reader que puede usar con su sistema operativo. **http://get.adobe.com/reader/otherversions**

#### ∫ **Para desinstalar las instrucciones de funcionamiento (formato PDF)**

Borre el archivo PDF de la carpeta "Archivos de programa\Panasonic\Lumix\".

• Cuando el contenido en la carpeta de archivos de programa no puede visualizarse, haga clic en [Mostrar el contenido de esta carpeta] para visualizarlo.

#### ∫ **Para Macintosh**

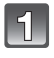

**Encienda el PC e inserte el CD-ROM (suministrado) en el que caben las Instrucciones de funcionamiento.**

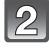

**Abra la carpeta "Manual" en el CD-ROM y copie el archivo PDF con el idioma deseado dentro de la carpeta.**

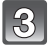

**Haga doble clic en el archivo PDF para abrirlo.**

# **Especificaciones**

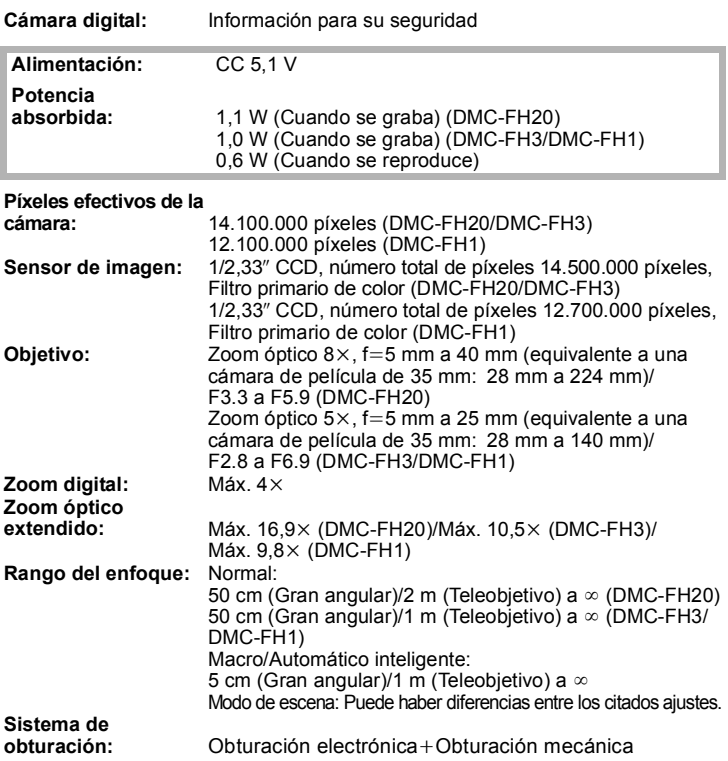

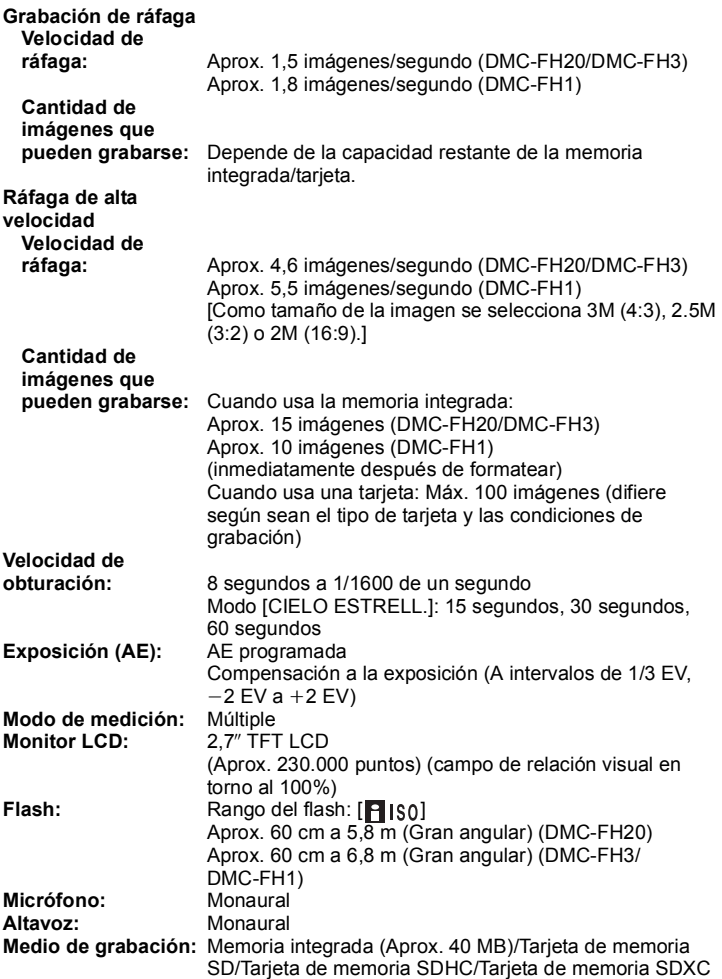

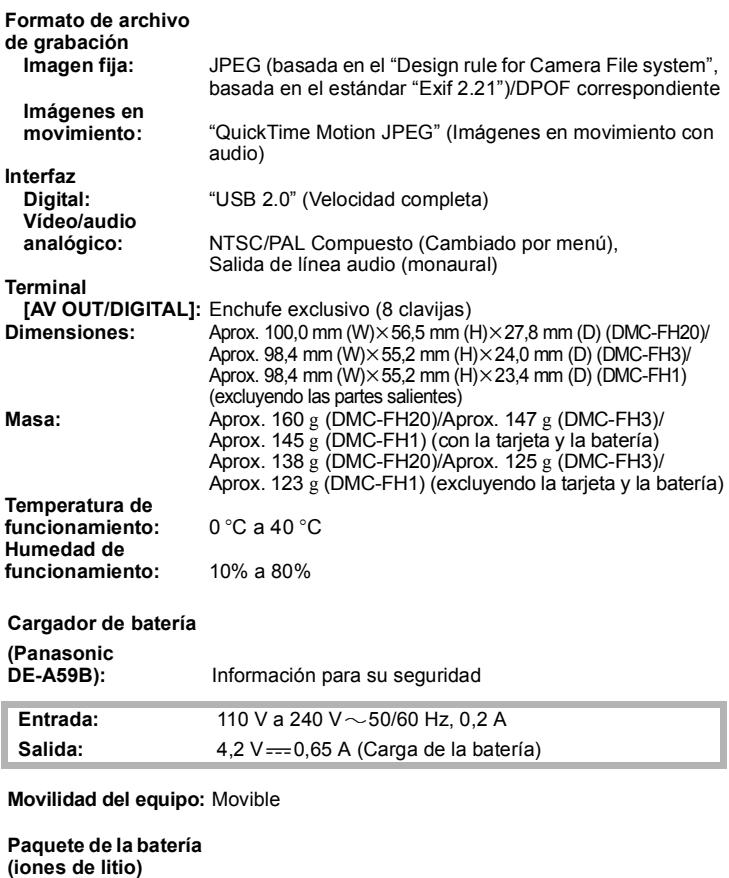

**(Panasonic CGA-S/106C):** Información para su seguridad

**Voltaje/capacidad:** 3,6 V/740 mAh

## Atención al Cliente

## Directorio de Atención al Cliente

Obtenga información de productos y asistencia operativa; localice el distribuidor o Centro de Servicio más cercano: compre repuestos y accesorios a través de nuestro Sitio Web para América Latina:

## http://www.lar.panasonic.com

Además puede contactarnos directamente a través de nuestro Contact Center:

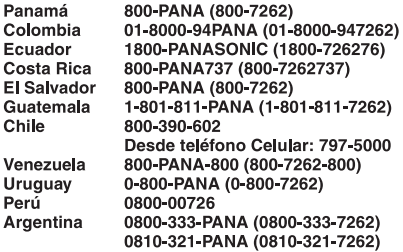

## Servicio en México

Para obtener información en la República de México contáctenos a través de:

### email: atencion.clientes@mx.panasonic.com

O a través de los siguientes números telefónicos:

01800-VIP-PANA (01800-847-7262) - Interior (55) 5000-1200 - México D.F. y Area Metropolitana

- El símbolo SDXC es una marca comercial de SD-3C,  $\overline{L}$
- QuickTime y el logo QuickTime son marcas o marcas registradas de Apple Inc., usadas con licencia.
- La/s captura/s de pantalla del producto Microsoft se reimprimieron con el permiso de Microsoft Corporation.

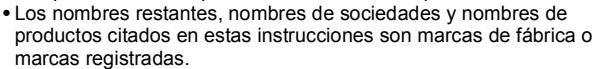

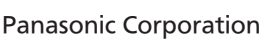

Web Site: http://panasonic.net

Panasonic Corporation 2010